## **Device Limit Exceeded Error**

The user needs to log in to the ECON-W webpage using their ECON-W username & password <a href="https://q3dc.quantumrehab.com/pages/core/Login/Login.xhtml">https://q3dc.quantumrehab.com/pages/core/Login/Login.xhtml</a>

Under the Device Management tab select the Manage ECON Device

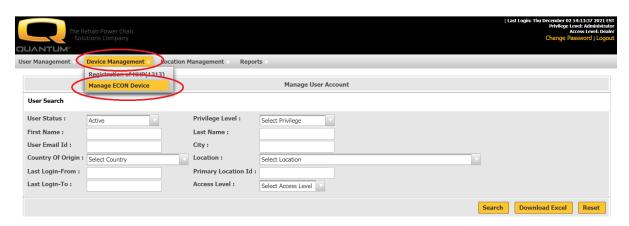

This will list all the devices the user has logged onto with ECON-W

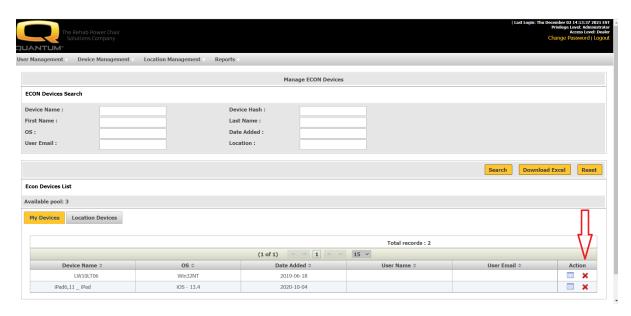

They can click on the red X to remove older devices so newer ones can be added.

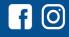

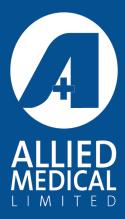